estimate · analyze · plan · control

CAD Model & Parametric Cost Model Integration – A Case Study

Dr. Christopher Rush SCEA-ISPA Joint Annual Conference, Industry Hills, CA, June 24 – 27th 2008

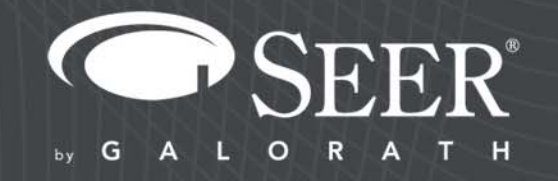

#### **Contents**

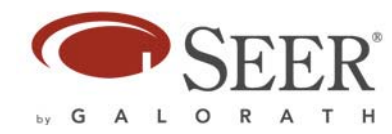

- Project Motivation
- Parametric Cost Modeling
- SEER for Hardware Cost Model
- CAD Models and Methods of Integration
- Understanding Pro/E and SEER API's
- **Integration Process Overview**
- Live Demo
- Summary

#### Project Motivation

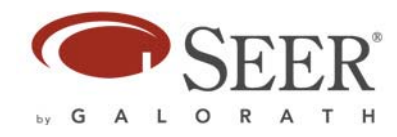

- Provide real time cost feedback to engineers
- Enable non cost engineers to develop cost models automatically
- Enable engineers and managers to perform more design trade studies in a shorter time frame
- Support decision making when the opportunity to reduce cost is at its highest
- Influence the 'go' or 'no go' decisions..
- Cost Engineers Dream..?

### Project Motivation Cont…

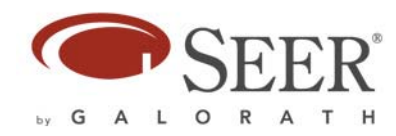

#### •Cost Commitment Curve

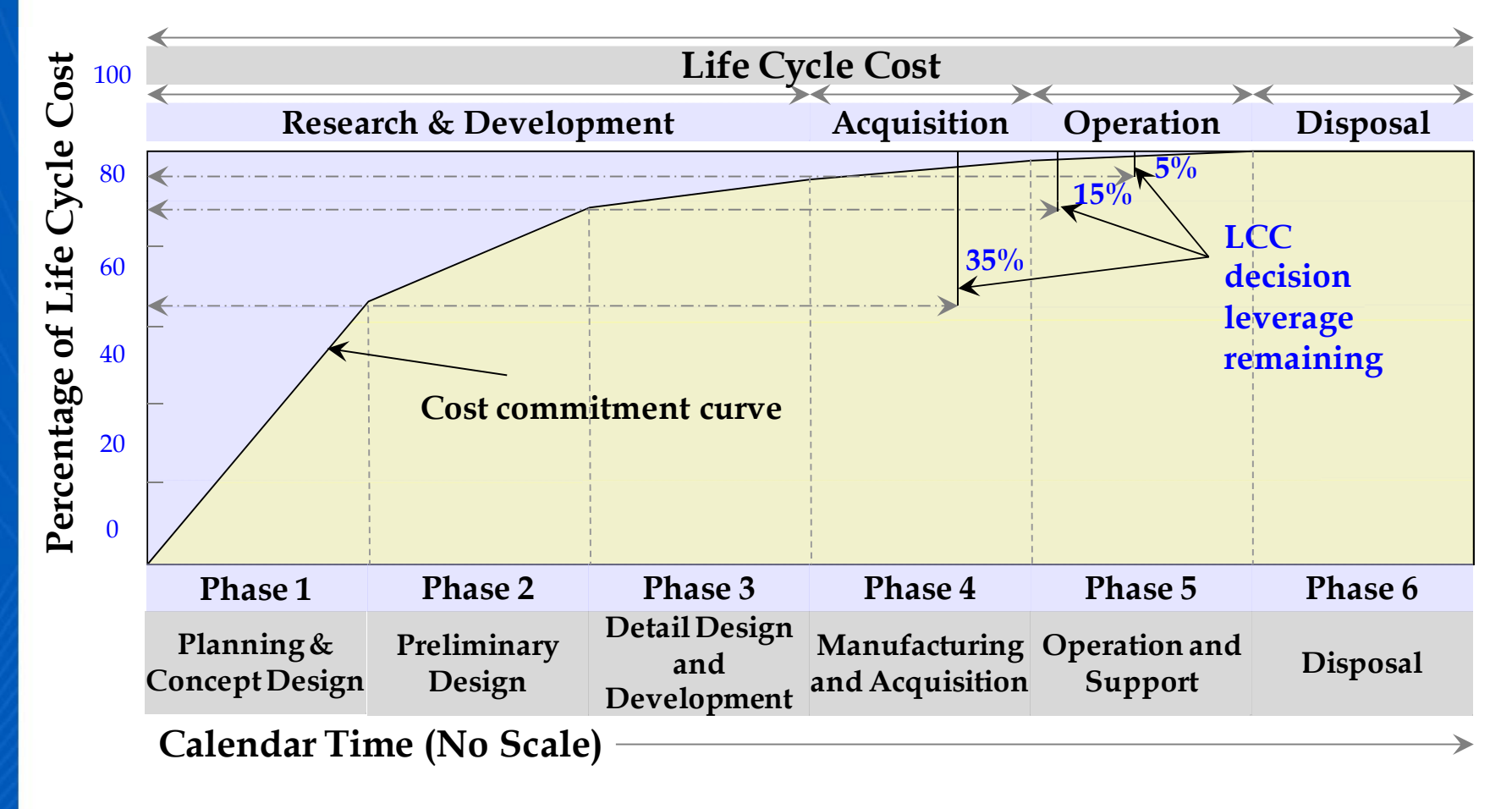

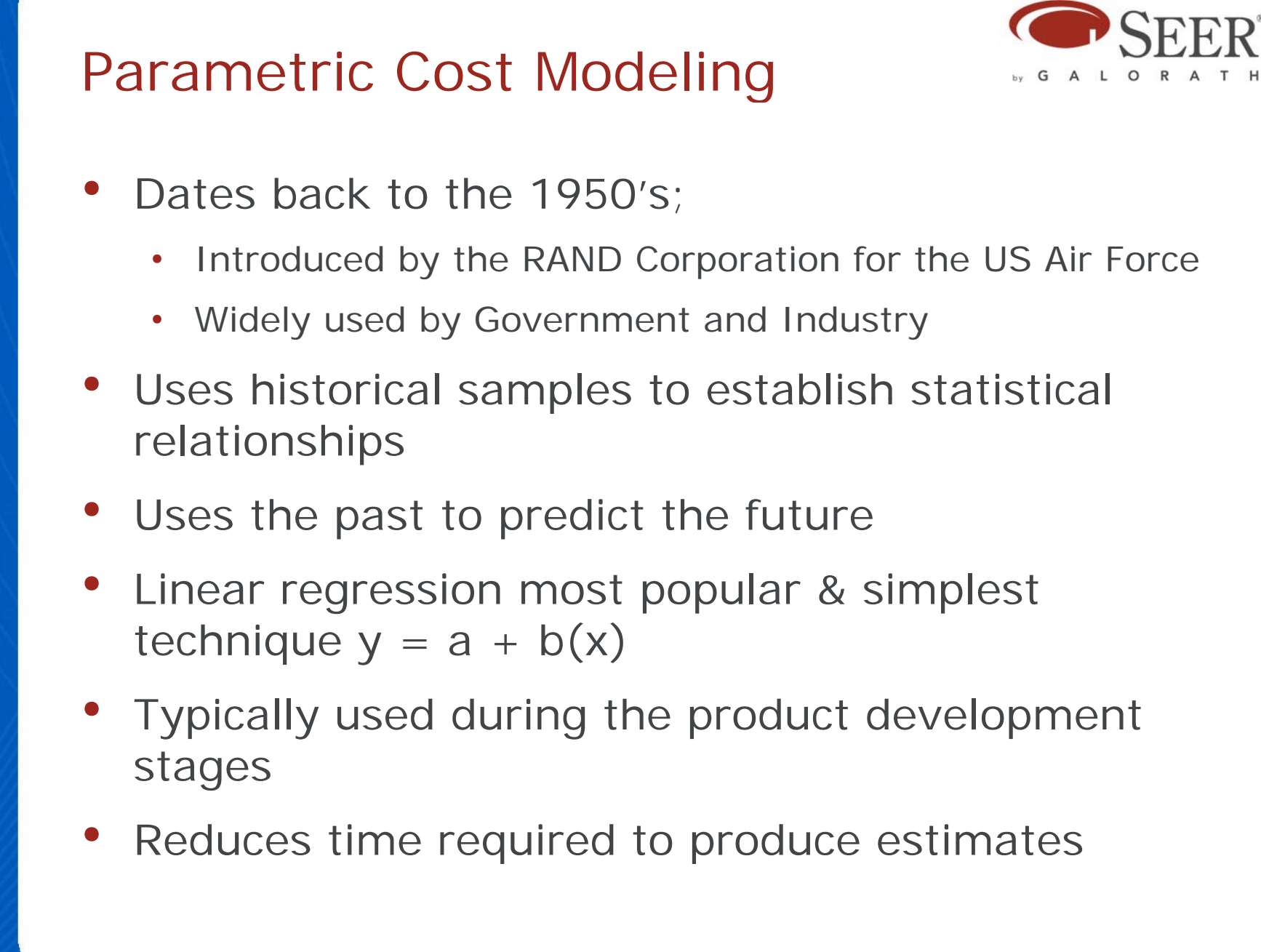

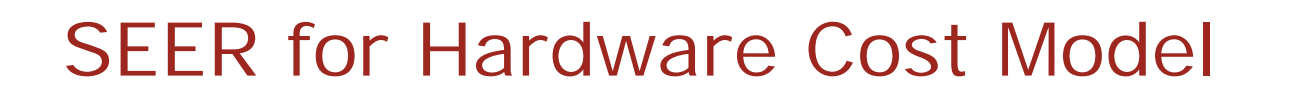

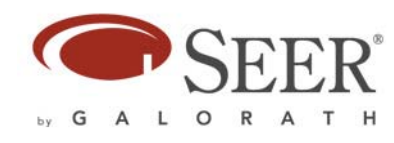

- •Uses Parametric Algorithms
- Provides estimation of product development, production, operations, support, and system costs to Government & Industry
- Built in Knowledge Bases
	- •Provide parameter inputs before you know details
	- •Excellent for quick estimation and tradeoffs
	- • Contain relevant ranges of inputs, calibration, and sanity information
	- Create User Defined Knowledge Bases
- Calibration Tools enable Customization to particular experience and expertise

# SEER for Hardware User Interface

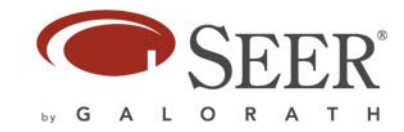

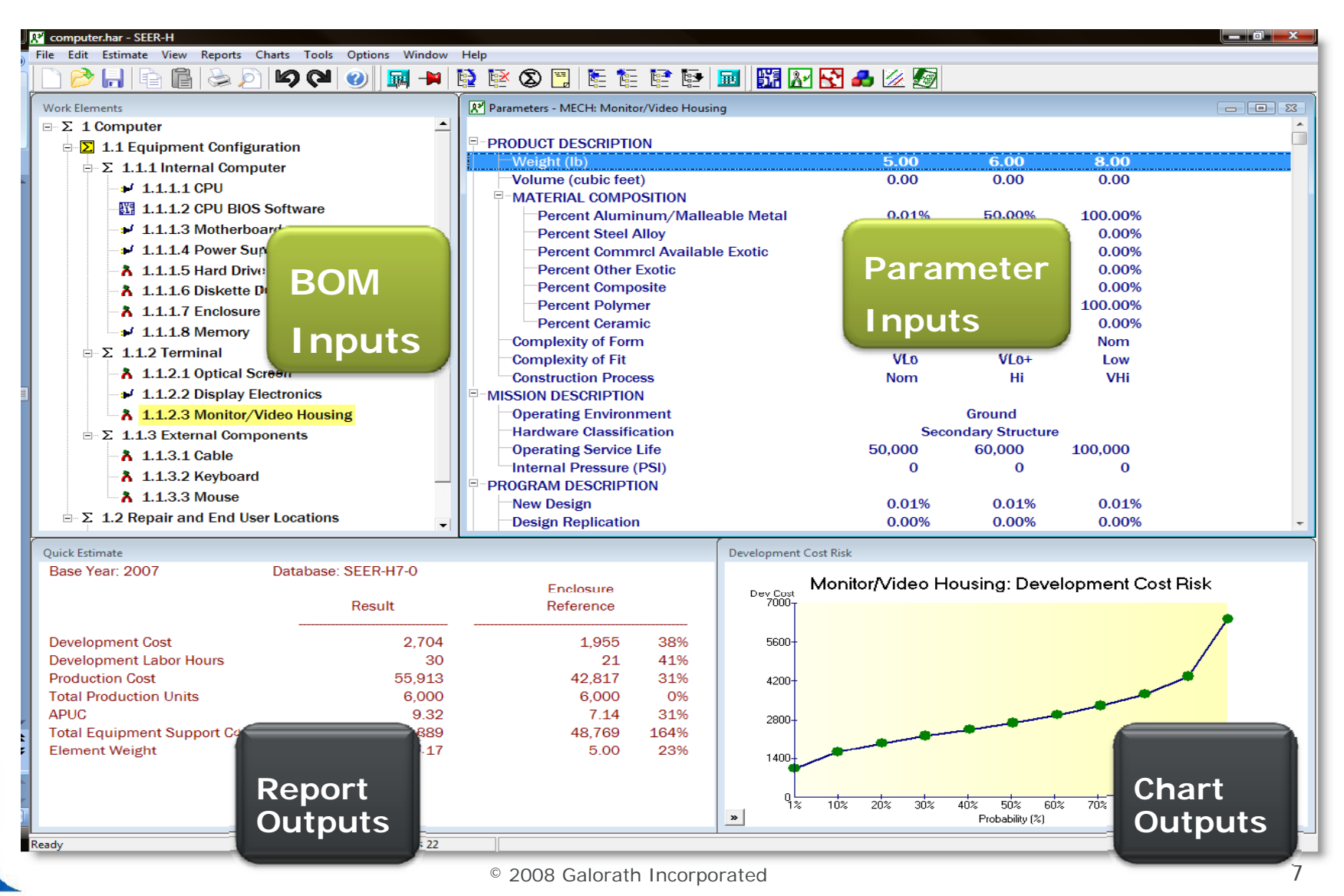

#### What does SEER for Hardware Estimate?

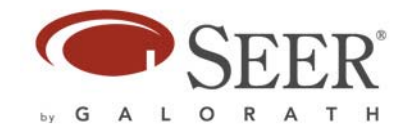

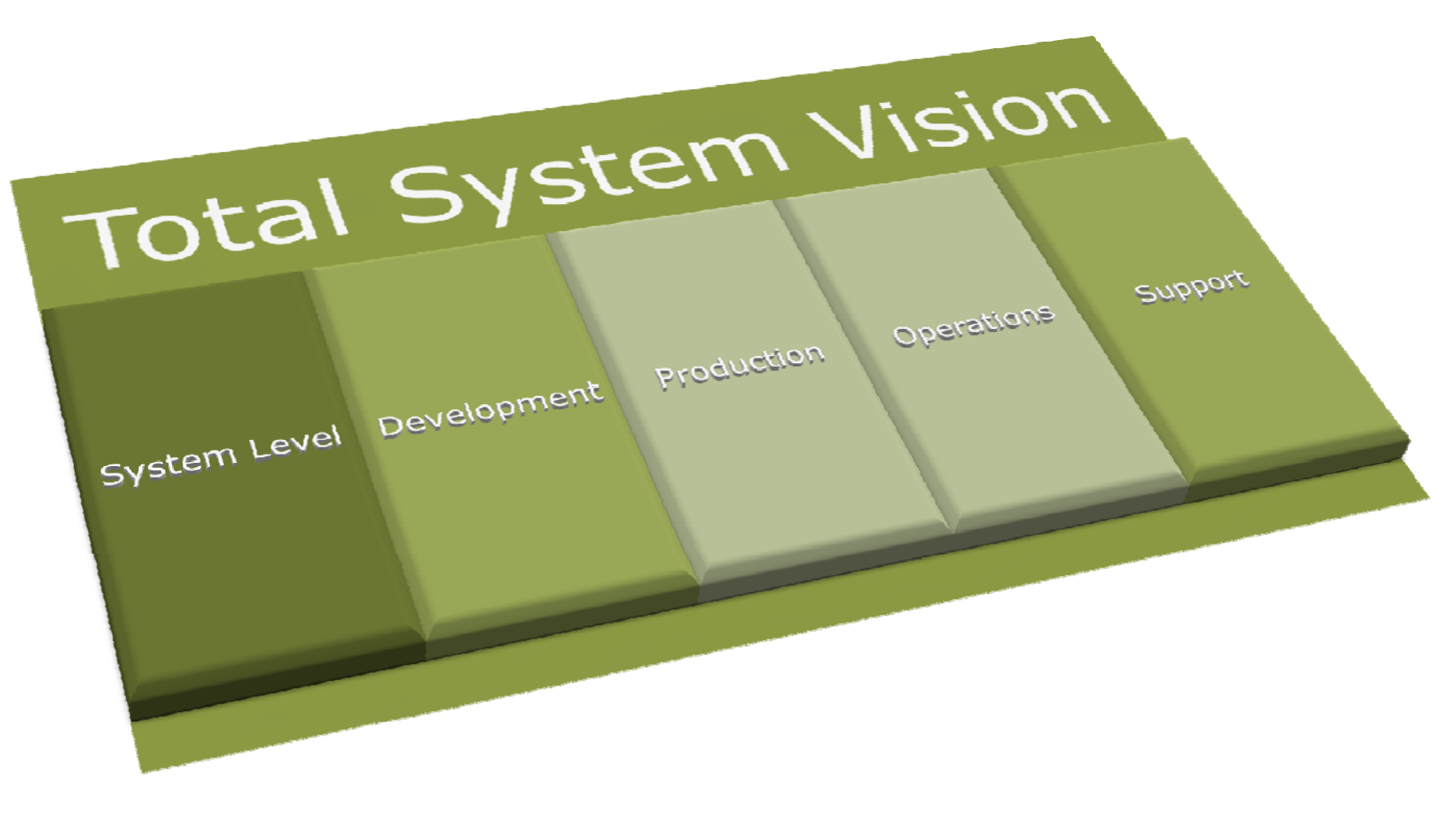

© 2008 Galorath Incorporated

#### What does SEER for Hardware Estimate?

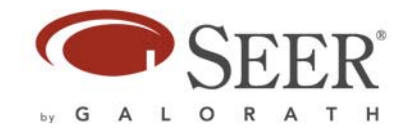

- System Level Cost estimation
	- **System program management**
	- **System engineering and integration**
	- **System test operations**
	- **System integration, assembly and test**
	- **System support equipment**
- •Development estimatior
	- **Design**
	- **Prototypes**
	- **Tooling**
- Production estimation
	- **Direct Labor--fabrication, integration, assembly**
	- **Indirect Labor Labor-**
	- **Material--raw materials, purchased components**

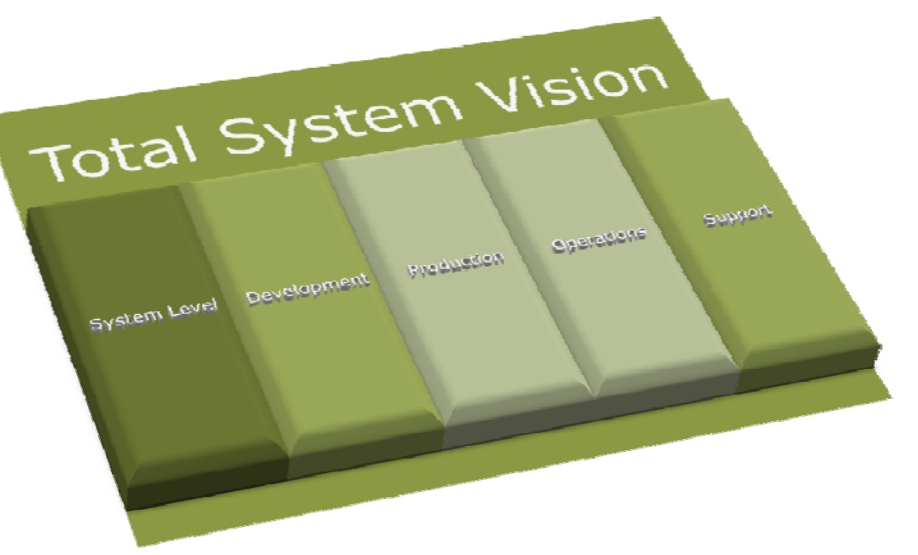

- Operations & Support scenario estimation
	- **Program schedule**
	- **Product reliability**
	- **Product maintainability**
	- **Product availability**

### CAD Models

- • Pro Engineer Wildfire 3.0
	- Parametric Technology Corporation (PTC)
- • CATIA
	- Dassault Systemes
- • Unigraphics NX
	- •Siemens PLM Software
- Which CAD model?
	- To use a CAD API, one must become a CAD Vendor 'Partner'
	- •• PTC (Pro Engineer) was selected as the first system with which to integrate

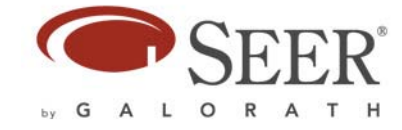

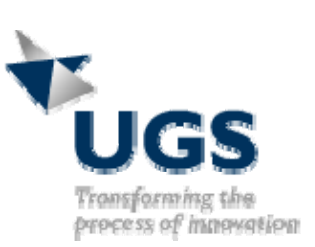

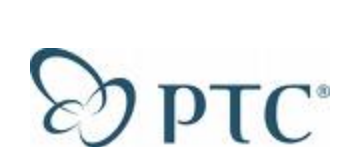

#### Methods of Integration

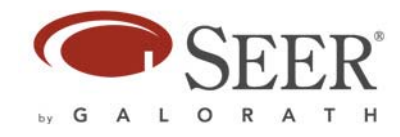

- Export data from CAD to a third party tool, analyze/format data and then import to Cost Model
- Use a third party tool such as iSight, or Model Center
- Direct integration using CAD Application Programming Interface (API) and cost model (API)
	- Used in this Case Study
	- Provides the most seamless integration

#### Understandin g Pro/E

- • Pro/E is used to develop both Parts and Assemblies
- • Third party tools are integrated using Pro/E API
- • Example interfaces and dialogs users are familiar with (shown right)
- • CAD models provide key parameter values that a parametric cost model such as SEER-H requires e.g.
	- • Material, Part Extents, Mass Properties (mass, volume, weight, etc.)

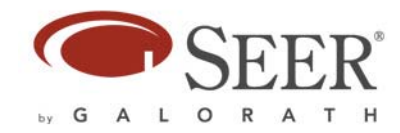

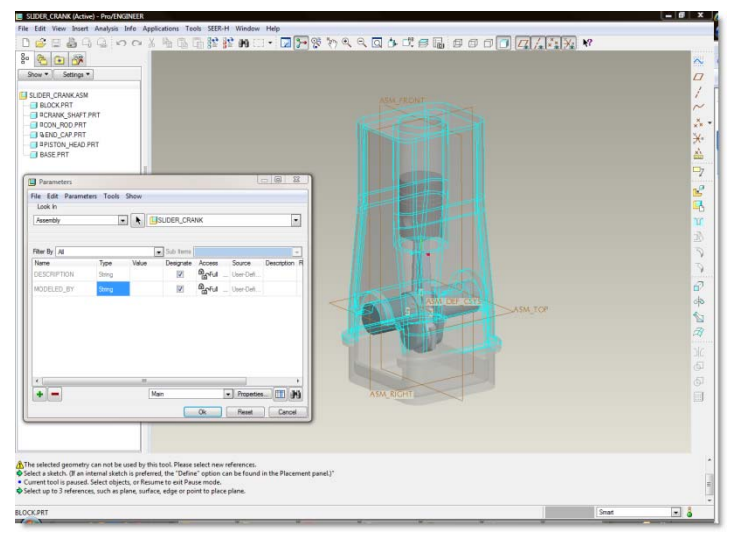

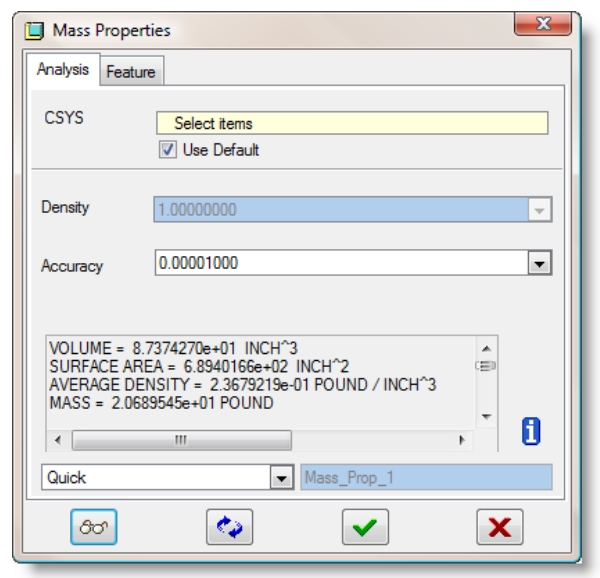

### Understanding Pro/E API

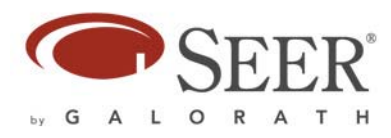

- C++ Programming language was required
- Types of API documentation
	- •HTML, and PDF documents (sometimes difficult to follow)
- API technical support
	- •Phone (indirect access), emails & website (slow to respond)
- The API can be used to control and access most of the common application functions
	- •Material properties, mass properties, etc.
- Basic dialogs and controls can be used via the API e.g. Combo boxes, list boxes, text boxes etc.
	- Advanced controls were not available in version 3.0, e.g. •Tree Controls

# Understanding SEER API (Server Mode)

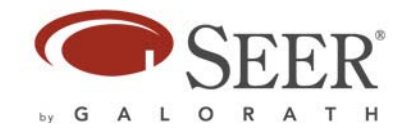

- Server Mode is an alternative to the SEER interactive, graphic, user interface
- It uses a stream of commands that are run from either the clipboard, a text file, or an Automation Interface
- It is typically used to Integrate, Run, and/or Create SEER estimates from applications such as requirements tools, spreadsheets, project management tools, ERP systems, or CAD tools
- Is based on simple to use commands making it quick and easy to learn:
	- $\bullet$ • ProjectCreate, WBSCreate, Exit etc.

### SEER Automation Interface

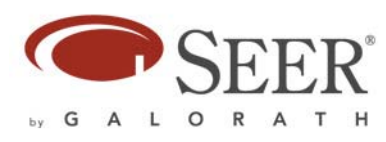

- Automation Interface (Preferred Integration Method - Used in this Case Study)
	- The OLE Automation interface allows you to run SEER directly from an OLE-compatible application
	- $\bullet$ Uses the RunCommands() method
	- •Example:

Sub RunSEER() Dim Seer as Object Set Seer = CreateObject("SEER-DFM.Document") Seer.RunCommands ("LoadFile" & vbTab & "samples\gfault.dfm") Seer.RunCommands ("FlexportOutput" & vbTab & "OUTSUMM.flx" & vbTab & "C:\temp\Results.txt") End Sub

•

 $\bullet$ 

 $\bullet$ 

 $\bullet$ 

 $\bullet$ 

#### Integration Process Overview  $\Omega$ **Create SEER Estimate** Develop Requirements Spec **Required Optional Get Pro/E Inputs Inputs Outputs** Design New Pro/E Menu Option **Save To Pro/E file** Logic Flow Diagrams **Create**  Rules & Error Traps **SEER File** Dialogs **Show Results in Pro/E** 15.00%<br>15.00%<br>1.000% 0.00%<br>1.000% 2.00%<br>2.00% 1.0+ 15.00%<br>21.00%<br>0.00%<br>0.00%<br>2.00%<br>2.00%

 $^\circ$  2008 Galorath Incorporated 16 and 2008 Galorath Incorporated 16 and 2018  $^1$  6  $^1$ 

# SEER Inputs – Required and/or **Optional**

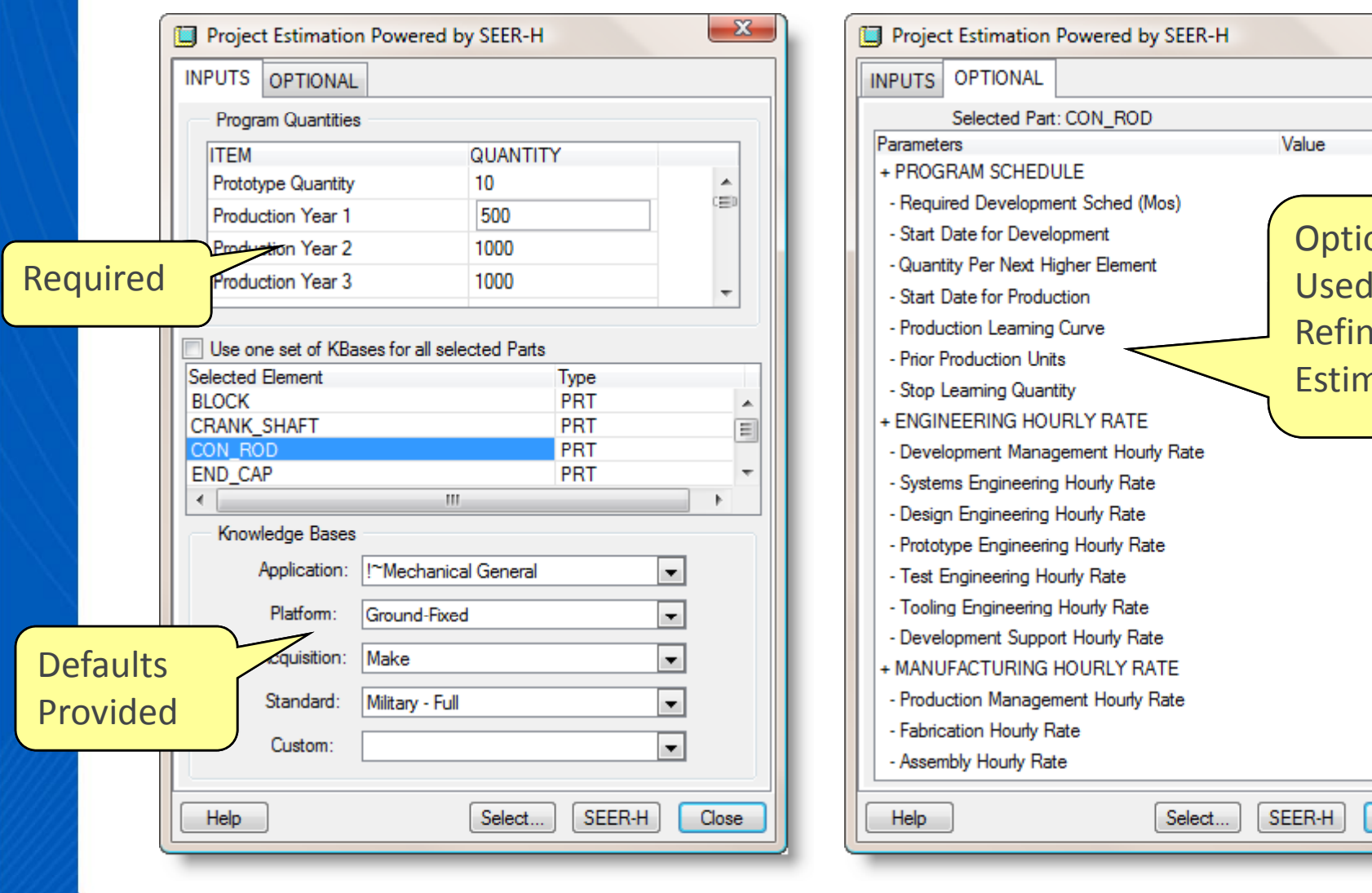

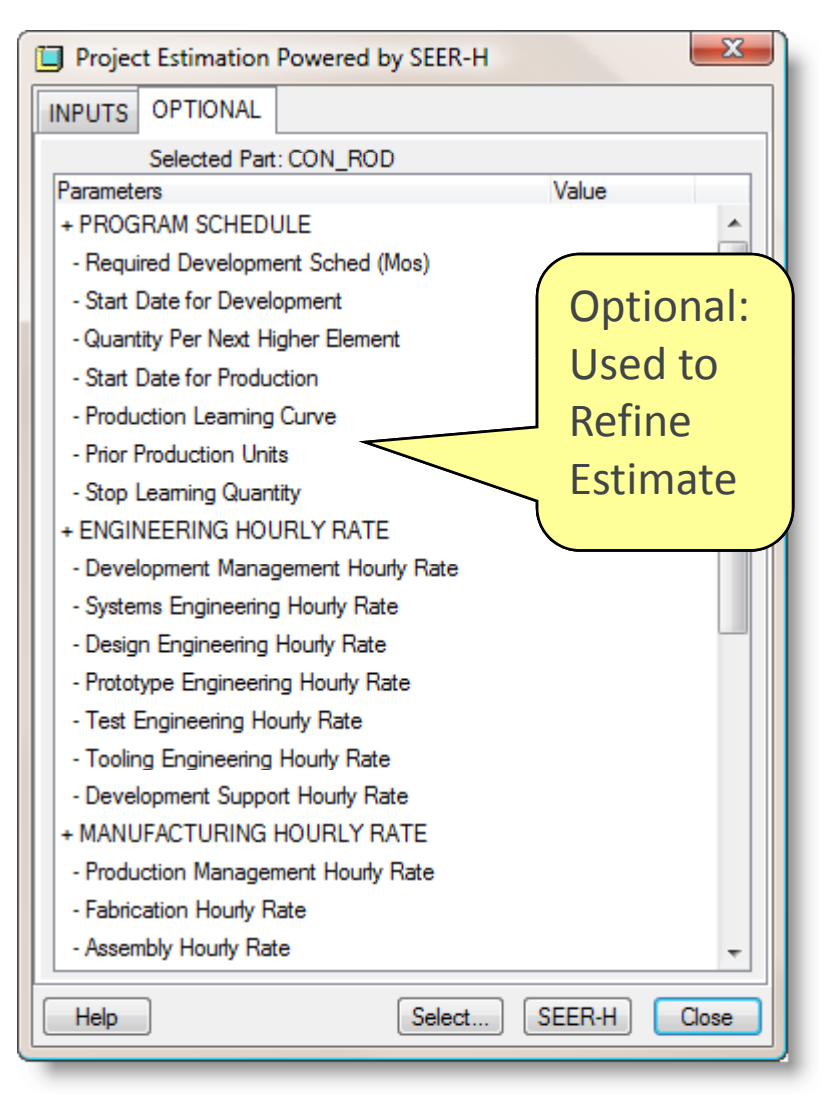

by G

 $\mathsf{L}$ 

O R A T H

# Pro/E Outputs used as SEER **Inputs**

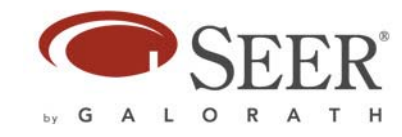

- •**Mass**
- •Volume
- •Unit of Measure
- Assembly 'Tree' Structure
- •Material Types (See Material Mapping)
- Number of Parts in Assembly (For Integration)
- • Previously Saved Data
	- Each time an estimate is Run from Pro/E, the inputs used to generate the estimate are saved with the Pro/E file
	- Especially useful when building Assemblies from Parts

#### Material Mapping Feature

- • SEER-H uses Material **Categories**
- • User dialog developed for mapping materials to SEER-H material categories
- • Required additional programming logic to determine percentage of material types in an assembly

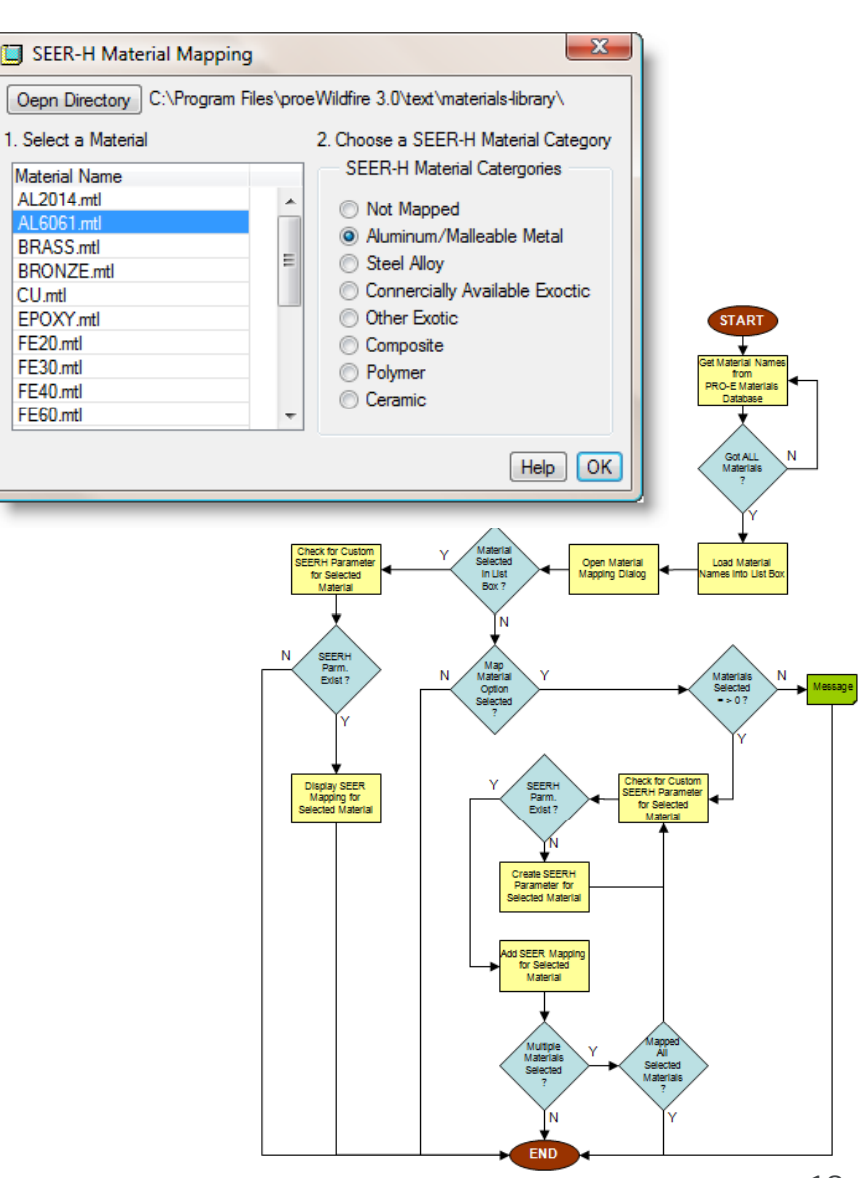

 $\circ$ 

#### Pro/E to SEER for Hardware Live Demo

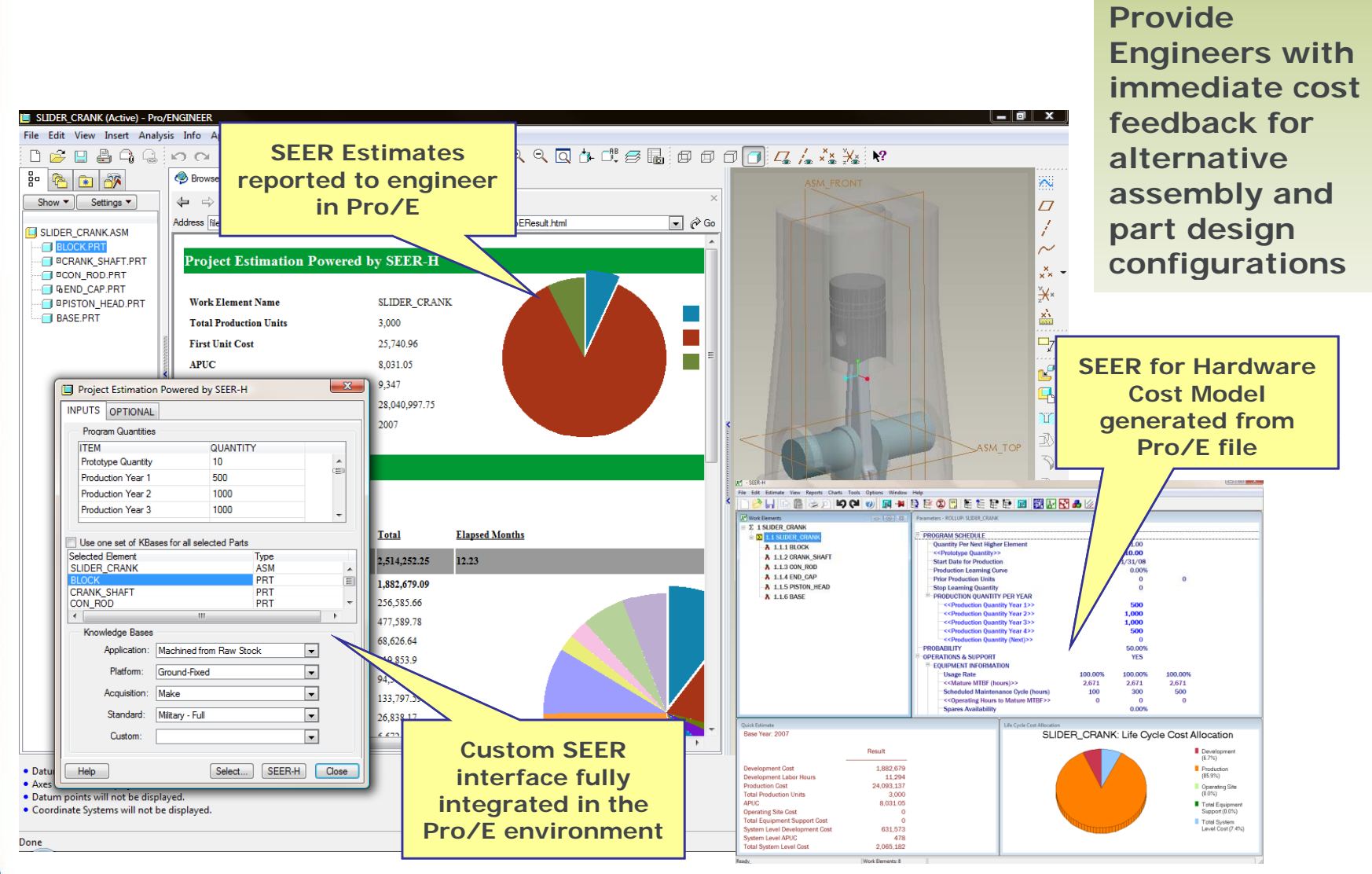

by G A L O R A T H

#### Summary

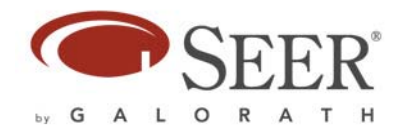

- The SEER for Hardware Parametric Cost Model is well suited for CAD model integration – as proven by this case study
- Direct integration to a CAD model means you must have a separate integration for each CAD system (API) you integrate with
- Integrating Parametric Cost Models with CAD models:
	- provides engineers with immediate cost feedback during the design process
	- • enables automatic cost model generation, which can be modified and refined by cost engineers
	- facilitates the design trade study process

#### Contact Details

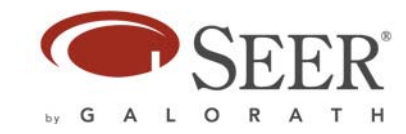

### Dr. Christopher Rush

Phone: (310) 414-3222 xtn. 621

Fax: (310) 414-3220

E-mail : **CR h@ l th CRush@galorath.com**